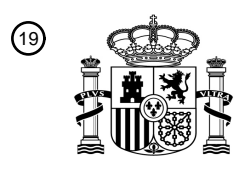

OFICINA ESPAÑOLA DE PATENTES Y MARCAS

ESPAÑA

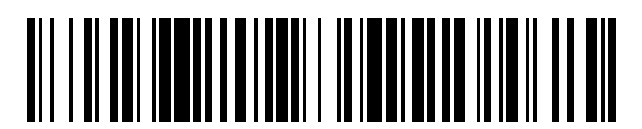

<sup>11</sup> **2 657 670** Número de publicación:

 $(51)$  Int. CI.: *G06F 3/0481* (2013.01) *G06F 3/0485* (2013.01)

### <sup>12</sup> TRADUCCIÓN DE PATENTE EUROPEA T3

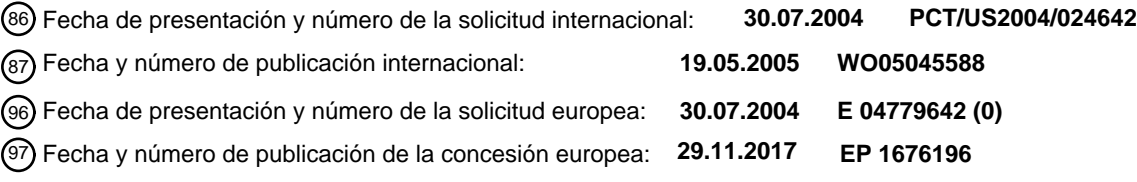

54 Título: **Sistema y procedimiento de navegación por el contenido de un artículo**

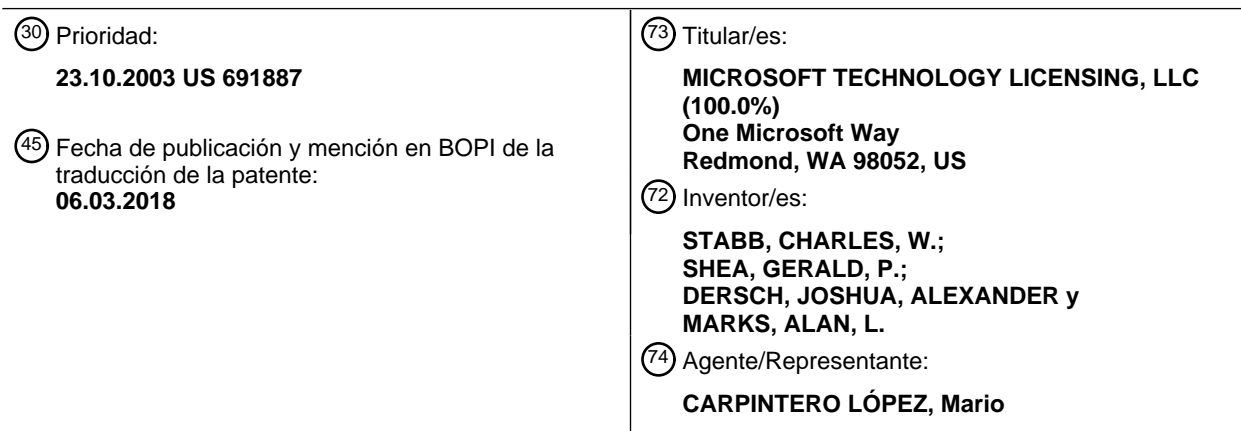

Aviso:En el plazo de nueve meses a contar desde la fecha de publicación en el Boletín Europeo de Patentes, de la mención de concesión de la patente europea, cualquier persona podrá oponerse ante la Oficina Europea de Patentes a la patente concedida. La oposición deberá formularse por escrito y estar motivada; sólo se considerará como formulada una vez que se haya realizado el pago de la tasa de oposición (art. 99.1 del Convenio sobre Concesión de Patentes Europeas).

### **DESCRIPCIÓN**

Sistema y procedimiento de navegación por el contenido de un artículo

### **Campo técnico**

La presente invención se refiere, en general, al campo del software de ordenador. Más específicamente, la presente 5 invención se refiere a un sistema y a un procedimiento para proporcionar una interfaz de usuario mejorada que permita a un usuario navegar por el contenido proporcionando una visualización de vista previa en respuesta a una entrada de usuario.

#### **Antecedentes de la invención**

- Proporcionar a los usuarios informáticos controles útiles y comprensibles para navegar por la información 10 presentada en una pantalla de ordenador se ha convertido cada vez más importante en tanto que ha crecido la cantidad de información almacenada en los entornos informáticos. En los últimos años, los ordenadores han podido manejar archivos cada vez más grandes, y el tipo de información almacenada se ha diversificado para incluir imágenes, música, documentos y otros medios.
- Con tal aumento en la complejidad, un problema frecuente experimentado por los usuarios informáticos es la 15 incapacidad para localizar rápidamente el objeto deseado. Cuando un usuario está buscando una pieza de contenido específica, la capacidad de ver la información de manera eficaz que actualmente no se muestra en la pantalla puede ser de gran ayuda en la navegación del contenido en un ordenador.

Por ejemplo, un usuario puede experimentar dificultades para localizar un archivo en particular en un ordenador. Un procedimiento típico para organizar archivos informáticos es de manera jerárquica con los archivos almacenados en

- 20 carpetas. Los navegadores de sistemas de archivos, también conocidos como navegadores de intérprete de comandos, permiten a los usuarios navegar a través del sistema de archivos y localizar y abrir archivos y carpetas. Por ejemplo, WINDOWS® EXPLORER™ de Microsoft Corporation es una utilidad de sistema operativo que permite a los usuarios navegar por el sistema de archivos.
- Muchos usuarios tienen dificultades para identificar correctamente un archivo basado en la información actualmente 25 disponible en los navegadores de sistema de archivos convencionales. Por supuesto, el contenido de un archivo puede verificarse abriéndolo con un programa de aplicación, pero este procedimiento de examinar archivos es extremadamente ineficiente. La capacidad de ver información sobre el contenido de un archivo puede ayudar mucho a un usuario a identificar la información sobre un archivo en particular sin tener que abrirlo.
- Sin embargo, los navegadores de sistema de archivos convencionales, no permiten a los usuarios previsualizar el 30 contenido de un archivo sin tener que abrir el archivo. Hasta la fecha, la capacidad de los usuarios para previsualizar el contenido se ha limitado a las aplicaciones de software de fin especial. Por ejemplo, el sistema operativo WINDOWS® XPTM de Microsoft Corporation incluye un navegador de imágenes para usar en la carpeta Mis Imágenes. La carpeta Mis Imágenes usa un software que permite a los usuarios ver las imágenes como fotografías, no solo como iconos de documentos. Las funciones de navegación de imágenes de Mis Imágenes incluyen la
- 35 capacidad de ver tamaños en miniatura y versiones grandes de fotografías, rotar fotografías que están de lado y crear una presentación de diapositivas. La zona de control de vista previa en la carpeta Mis Imágenes contiene una imagen de vista previa ampliada de una imagen seleccionada por el usuario, botones de iterador para ayudar al usuario a recorrer una serie de imágenes y controles para rotar las imágenes en el sentido de la agujas del reloj o en el sentido contrario de las agujas del reloj. Las funciones de navegación de imágenes también pueden habilitarse en
- 40 otras carpetas seleccionando mostrar una vista en miniatura de un archivo en localización de un ícono. Esta funcionalidad puede aplicarse, por ejemplo, a ciertos archivos de procesamiento de texto y presentación, así como a archivos de gráficos. Sin embargo, una vista en miniatura de este tipo representa simplemente una imagen gráfica preestablecida que se ha asociado con un archivo. Mientras que las funciones de navegación de imágenes en WINDOWS® XPTM han avanzado en el estado de la técnica aliviando la necesidad de invocar un programa de 45 aplicación separado para ver las imágenes gráficas, dicha funcionalidad se limita a mostrar imágenes
- preestablecidas asociadas con los archivos.

Otra zona de interés es la navegación a través de los documentos que se visualizan en una pantalla de ordenador. A medida que aumenta la capacidad de los ordenadores para manejar dicha información, también aumenta la cantidad y el tipo de información que puede presentarse en un solo documento. Para facilitar la navegación de estos

- 50 documentos, diversas aplicaciones de software incluyen herramientas de navegación mejoradas. Por ejemplo, en el programa de presentación PowerPoint™ 2002 de Microsoft Corporation, un usuario puede elegir mostrar una vista en miniatura de las diversas diapositivas en un panel, mientras que un panel adyacente muestra una diapositiva a la vez. Un usuario puede desplazarse por el panel de miniaturas para encontrar la información deseada y, haciendo clic con el botón del ratón en la miniatura preferida, puede hacer que esa diapositiva pueda verse en el panel
- 55 adyacente. Si bien esta vista en miniatura es útil para localizar una diapositiva con cierta información, esta vista simplemente muestra todo el conjunto del contenido mientras disminuye el espacio disponible para ver las diapositivas individualmente.

Otro ejemplo de funcionalidad de navegación mejorada se encuentra en el programa de procesamiento de textos Word™ 2002 de Microsoft Corporation. Al usar la barra de desplazamiento en Word™ para navegar en un documento, al hacer clic con el botón del ratón sobre el cuadro indicador en la barra de desplazamiento aparece un cuadro de texto que muestra el número de página actual y la información de encabezado. A medida que se arrastra

- 5 el cuadro indicador, la información dentro del cuadro de texto se actualiza para reflejar la posición actual y la información de encabezado. Aunque esta funcionalidad de barra de desplazamiento mejora la navegación, un usuario debe comprometerse a navegar lejos de la información mostrada actualmente para alterar la información del cuadro de texto y, además, la información de página y encabezado no es una vista previa por que solo se relaciona con el segmento de documento mostrado actualmente.
- 10 En consecuencia, existe una necesidad de una interfaz de usuario mejorada que permita al usuario navegar dentro de un artículo de contenido para ver una vista previa de la información que se muestra si se realiza una acción de navegación propuesta. Existe además la necesidad de un procedimiento que permita a los usuarios previsualizar una acción de navegación propuesta a realizar con respecto a un artículo de contenido. El documento US 2002/0186252 A1 desvela una primera parte de cierta información que se muestra en una ventana de un dispositivo
- 15 de visualización informatizado. La ventana incluye una barra de desplazamiento para controlar el desplazamiento de la ventana a través de la información. La información incluye una sucesión de objetos. El contexto se indica para la información mostrando unos indicadores que representan los objetos respectivos de los objetos, incluyendo los objetos de los objetos que están fuera de la primera parte de la información que se muestra en la ventana.
- El documento US 2002/0163545 A1 desvela un cliente que muestra una "página web número 1" en su zona de 20 visualización HTML. Una serie de elementos de visualización gráfica, en este caso pestañas, se colocan en la parte inferior de la interfaz de usuario de cliente. Cada una de las pestañas corresponde a una página web que el navegador ha cargado anteriormente. Un puntero controlado por un dispositivo señalador gráfico tal como un ratón, una bola de seguimiento o un teclado táctil se muestra pausado sobre una pestaña, correspondiente a una página web titulada "Página web número 3". Encima de la pestaña hay una vista previa de la página web titulada, "Página
- 25 web número 3" que el navegador ha cargado anteriormente y que está presente en la memoria de la máquina de cliente. En este caso, la vista previa es una miniatura o una versión en miniatura de la página web. La versión en miniatura de la página web está en una ventana emergente que ha aparecido como resultado de colocar el puntero sobre la pestaña. Una versión alternativa de la ventana de vista previa contiene una parte de la página web completa en lugar de una versión en miniatura de la página web completa.
- 30 Es el objeto de la presente invención proporcionar un sistema mejorado y un procedimiento para la navegación de contenido en un artículo.

Este objeto se resuelve por el objeto de las reivindicaciones independientes.

Las realizaciones se definen por las reivindicaciones dependientes.

#### **Sumario de la invención**

- 35 La presente invención satisface las necesidades anteriores y supera una o más deficiencias de la técnica anterior proporcionando una interfaz de usuario que está configurada para representar una visualización de vista previa en respuesta a una entrada de usuario. En un aspecto de la presente invención, se proporciona una interfaz gráfica de usuario que incluye una zona de visualización primaria y una zona de visualización de vista previa. La zona de visualización de vista previa se representa en respuesta a una entrada de usuario que representa una selección para
- 40 previsualizar una acción de navegación propuesta a realizar con respecto a un artículo mostrado en la zona de visualización primaria. La zona de visualización de vista previa incluye al menos una parte del contenido que se mostraría en la zona de visualización primaria en respuesta a una selección para realizar la acción de navegación propuesta.
- Otro aspecto de la presente invención incluye un procedimiento implementado por ordenador para permitir una 45 visualización de vista previa durante la navegación. El procedimiento incluye mostrar un artículo, recibir una entrada de usuario que representa una acción de navegación propuesta a realizar con respecto al artículo, y representar una vista previa en una pantalla. La visualización de vista previa incluye al menos una parte del contenido que se representaría en respuesta a una selección para realizar la acción de navegación propuesta.
- En un aspecto adicional de la presente invención, se proporciona un control de navegación para permitir una vista 50 previa. Este control incluye un componente de entrada de usuario para obtener una indicación de una acción de navegación propuesta, un componente de análisis de navegación para evaluar el resultado de la realización de la acción de navegación propuesta y un componente de generación de vista previa para generar una imagen de vista previa. La imagen de vista previa se usa por un componente de salida para representar la imagen en una zona de pantalla.

#### 55 **Breve descripción de las varias vistas de los dibujos**

La presente invención se describe en detalle a continuación haciendo referencia a las figuras de los dibujos adjuntos, en los que:

la figura 1 es un diagrama de bloques de un entorno de sistema informático adecuado para usarse en la implementación de la presente invención;

las figuras 2A - 2B son visualizaciones de pantalla de una interfaz gráfica de usuario ilustrativa de acuerdo con una realización de la presente invención en la que se usa una visualización de vista previa con un navegador de 5 intérprete de comandos;

la figura 3 es un diagrama de flujo que muestra un procedimiento para proporcionar una visualización de vista previa de acuerdo con la realización de la presente invención mostrada en las figuras 2A y 2B;

la figura 4 es un diagrama de bloques de un control de navegación de acuerdo con la realización de la presente invención mostrada en las figuras 2A y 2B;

- 10 la figura 5 es un diagrama de flujo que muestra un procedimiento para proporcionar una visualización de vista previa de acuerdo con la realización de la presente invención mostrada en las figuras 2A y 2B; las figuras 6A a 6C son visualizaciones de pantalla de una interfaz de usuario gráfica a modo de ejemplo de acuerdo con una realización de la presente invención en la que se usa una visualización de vista previa dentro de
- un archivo; 15 la figura 7 es un diagrama de flujo que muestra un procedimiento para proporcionar una visualización de vista previa de acuerdo con la realización de la presente invención mostrada en las figuras 6A - 6C;

la figura 8 es un diagrama de flujo que muestra un procedimiento para proporcionar una visualización de vista previa de acuerdo con la realización de la presente invención mostrada en las figuras 6A - 6C; y

la figura 9 es un diagrama de bloques de un control de navegación de acuerdo con la realización de la presente 20 invención mostrada en las figuras 6A - 6C.

### **Descripción detallada del invento**

La presente invención proporciona una interfaz de usuario mejorada que permite la navegación de contenidos proporcionando una visualización de vista previa en respuesta a una entrada de usuario. A continuación, se describe un entorno operativo a modo de ejemplo para la presente invención.

- 25 Haciendo referencia a los dibujos en general e inicialmente a la figura 1 en particular, en los que los mismos números de referencia identifican componentes similares en las diversas figuras, se muestra un entorno operativo a modo de ejemplo para implementar la presente invención y se designa en general como el entorno 100 operativo. El entorno 100 de sistema informático es solo un ejemplo de un entorno informático adecuado y no pretende sugerir ninguna limitación en cuanto al ámbito de uso o la funcionalidad de la invención. Tampoco debería interpretarse que
- 30 el entorno 100 informático tiene alguna dependencia o requisito relacionado con uno cualquiera o una combinación de componentes ilustrados en el entorno 100 operativo a modo de ejemplo.

La invención puede describirse en el contexto general de las instrucciones ejecutables por ordenador, tales como módulos de programa, que se ejecutan por un ordenador. En general, los módulos del programa incluyen rutinas, programas, objetos, componentes, estructuras de datos, etc., que realizan tareas específicas o implementan tipos de 35 datos abstractos específicos. Además, los expertos en la materia apreciarán que la invención puede practicarse con

- una variedad de configuraciones de sistemas informáticos, incluyendo dispositivos de mano, sistemas de multiprocesador, electrónica de consumo programable o basada en microprocesador, minicomputadoras, ordenadores centrales y similares. La invención también puede practicarse en entornos de cálculo distribuido donde las tareas se realizan por dispositivos de procesamiento remoto que están conectados a través de una red de 40 comunicaciones. En un entorno de cálculo distribuido, los módulos de programa pueden localizarse en medios de
- almacenamiento informáticos tanto locales como remotos, incluidos los dispositivos de almacenamiento de memoria.

Haciendo referencia a la figura 1, un sistema 100 a modo de ejemplo para implementar la invención incluye un dispositivo informático de fin general en la forma de un ordenador 110 que incluye una unidad 120 de procesamiento, una memoria 130 de sistema y un bus 121 de sistema que acopla diversos componentes de sistema 45 incluyendo la memoria 130 de sistema en la unidad 120 de procesamiento.

El ordenador 110 incluye normalmente una variedad de medios legibles por ordenador. A modo de ejemplo, y no de limitación, los medios legibles por ordenador pueden comprender medios de almacenamiento informático y medios de comunicación. Los ejemplos de medios de almacenamiento informáticos incluyen, pero no están limitados a, memoria de acceso aleatorio (RAM); memoria de solo lectura (ROM); memoria de solo lectura programable borrable

- 50 electrónicamente (EEPROM); memoria flash u otra tecnología de memoria; CD-ROM, discos versátiles digitales (DVD) u otro almacenamiento de disco óptico u holográfico; casetes magnéticos, cintas magnéticas, almacenamiento en disco magnético u otros dispositivos de almacenamiento magnético; o cualquier otro medio que pueda usarse para almacenar la información deseada y pueda accederse por el ordenador 110. La memoria 130 de sistema incluye medios de almacenamiento informáticos en la forma de memoria volátil y/o no volátil tal como la
- 55 ROM 131 y la RAM 132. Un sistema 133 de entrada/salida básico (BIOS), que contiene las rutinas básicas que ayudan a transferir información entre elementos dentro del ordenador 110 (tal como durante el arranque) se almacena normalmente en la ROM 131. Normalmente, la RAM 132 contiene módulos de datos y/o programas que puede accederse inmediatamente y/o están operándose actualmente por la unidad 120 de procesamiento. A modo de ejemplo, y no de limitación, la figura 1 ilustra el sistema 134 operativo, los programas 135 de aplicación, otros
- 60 módulos 136 de programa y los datos 137 de programa.

El ordenador 110 puede incluir también otros medios de almacenamiento informáticos extraíbles/no extraíbles, volátiles/no volátiles. A modo de ejemplo solamente, la figura 1 ilustra una unidad 141 de disco duro que lee de o escribe en medios magnéticos no extraíbles y no volátiles, una unidad 151 de disco magnético que lee de o escribe en un disco 152 magnético no volátil extraíble, y una unidad 155 de disco óptico que lee o escribe en un disco 156

- 5 óptico no volátil extraíble tal como un CD-ROM u otro medio óptico. Otros medios de almacenamiento informáticos volátiles/no volátiles extraíbles/no extraíbles que pueden usarse en el entorno operativo a modo de ejemplo incluyen, pero no se limitan a, casetes de cinta magnética, unidades de memoria flash, discos versátiles digitales, cintas de video digital, RAM de estado sólido, ROM de estado sólido, y similares. El disco 141 duro está normalmente conectado al bus 121 de sistema a través de una interfaz de memoria no extraíble tal como la interfaz 140. El disco 10 151 magnético y el disco 155 óptico están normalmente conectados al bus 121 de sistema mediante una interfaz de
- memoria extraíble, tal como la interfaz 150.

Las unidades y sus medios de almacenamiento informáticos asociados tratados e ilustrados anteriormente en la figura 1 proporcionan un almacenamiento de instrucciones legibles por ordenador, estructuras de datos, módulos de programa y otros datos al ordenador 110. Por ejemplo, la unidad 141 de disco duro se ilustra como un sistema 144

- 15 operativo de almacenamiento, programas 145 de aplicación, otros módulos 146 de programa y datos 147 de programa. Obsérvese que estos componentes pueden ser o iguales o diferentes del sistema 134 operativo, los programas 135 de aplicación, otros módulos 136 de programa y los datos 137 de programa. Normalmente, el sistema operativo, los programas de aplicación y similares que se almacenan en la RAM son partes de los sistemas, programas o datos correspondientes leídos del disco duro 141, cuyas partes varían en tamaño y ámbito en función
- 20 de las funciones deseadas. Al sistema 144 operativo, los programas 145 de aplicación, otros módulos 146 de programa y los datos 147 de programa se le proporcionan diferentes números en el presente documento para ilustrar que, como mínimo, pueden ser copias diferentes. Un usuario puede introducir comandos e información en el ordenador 110 a través de dispositivos de entrada tales como un teclado 162; un dispositivo 161 de señalización, comúnmente denominado como un ratón, una bola de seguimiento o un teclado táctil; un componente 163 de
- 25 recepción de entrada inalámbrico; o una fuente inalámbrica tal como un control remoto. Otros dispositivos de entrada (no mostrados) pueden incluir un micrófono, una palanca de mando, una almohadilla para juegos, una antena parabólica, un escáner o similar. Estos y otros dispositivos de entrada a menudo están conectados a la unidad 120 de procesamiento a través de una interfaz 160 de entrada de usuario que está acoplada al bus 121 de sistema pero puede conectarse mediante otra interfaz y estructuras de bus, tal como un puerto paralelo, un puerto de juego, un 30 puerto IEEE 1394, o un bus serie universal (USB), o un bus de infrarrojos (IR).

Un dispositivo 191 de visualización está conectado también al bus 121 de sistema a través de una interfaz, tal como una interfaz 190 de vídeo. El dispositivo 191 de visualización puede ser cualquier dispositivo para mostrar la salida del ordenador 110 no limitado a un monitor, una pantalla LCD, una pantalla de transistor de película delgada (TFT), una pantalla plana, una televisión convencional o un proyector de pantalla. Además del dispositivo 191 de 35 visualización, los ordenadores también pueden incluir otros dispositivos de salida periféricos tales como unos

altavoces 197 y una impresora 196, que pueden conectarse a través de una interfaz 195 periférica de salida.

El ordenador 110 en la presente invención operará en un entorno de red usando conexiones lógicas a uno o más ordenadores remotos, tales como un ordenador 18 remoto. El ordenador 18 remoto puede ser un ordenador personal, y normalmente incluye muchos o todos los elementos descritos anteriormente en relación con el ordenador 40 110, aunque solo se ha ilustrado un dispositivo 181 de almacenamiento de memoria en la figura 1. Las conexiones

- lógicas representadas en la figura 1 incluyen una red 171 de área local (LAN) y una red 173 de área extensa (WAN) pero también pueden incluir otras redes, tales como conexiones a una red de área metropolitana (MAN), a una intranet o a Internet.
- Cuando se usa en un entorno de red LAN, el ordenador 110 está conectado a la LAN 171 a través de una interfaz de 45 red o adaptador 170. Cuando se usa en un entorno de red WAN, el ordenador 110 incluye normalmente un módem 172 u otro medio para establecer las comunicaciones a través de la WAN 173, tal como Internet. El módem 172, que puede ser interno o externo, puede conectarse al bus 121 de sistema a través de la interfaz 170 de red u otro mecanismo apropiado. El módem 172 podría ser un módem por cable, un módem DSL u otro dispositivo de banda ancha. En un entorno de red, los módulos de programa representados con respecto al ordenador 110, o partes de
- 50 los mismos, pueden almacenarse en el dispositivo de almacenamiento de memoria remota. A modo de ejemplo, y no de limitación, la figura 1 ilustra unos programas 185 de aplicación remota que residen en el dispositivo 181 de memoria. Se apreciará que las conexiones de red mostradas son a modo de ejemplo y pueden usarse otros medios para establecer un enlace de comunicaciones entre los ordenadores.
- A pesar de que no se muestran muchos otros componentes internos del ordenador 110, los expertos en la materia 55 apreciarán que tales componentes y las interconexiones son bien conocidos. Por ejemplo, incluir varias tarjetas de expansión tales como tarjetas sintonizadoras de televisión y tarjetas de interfaz de red dentro de un ordenador 110 es convencional. Por consiguiente, no es necesario desvelar detalles adicionales con respecto a la construcción interna del ordenador 110 en conexión con la presente invención.
- Cuando el ordenador 110 se conecta o se restablece, la BIOS 133, que está almacenada en la ROM 131, da 60 instrucciones a la unidad 120 de procesamiento para cargar el sistema operativo, o una parte necesaria del mismo, desde la unidad 141 de disco duro en la RAM 132 Una vez que la parte copiada del sistema operativo, designada

como sistema 144 operativo, se carga en la RAM 132, la unidad 120 de procesamiento ejecuta el código de sistema operativo y hace que se visualicen los elementos visuales asociados con la interfaz de usuario del sistema 134 operativo en el dispositivo 191 de visualización. Normalmente, cuando se abre un programa 145 de aplicación por un usuario, el código de programa y los datos relevantes se leen desde la unidad 141 de disco duro y las partes 5 necesarias se copian en la RAM 132, la parte copiada se representa en este caso por el número de referencia 135.

Como se ha mencionado anteriormente, la presente invención puede describirse en el contexto general de las instrucciones utilizables por ordenador. Las instrucciones utilizables por ordenador incluyen funciones, procedimientos, esquemas, rutinas, segmentos de código y módulos utilizables por uno o más ordenadores u otros dispositivos. Las instrucciones utilizables por ordenador forman una interfaz para permitir que un ordenador 10 reaccione de acuerdo con una fuente de entrada. Las instrucciones cooperan con otros segmentos de código para iniciar una variedad de tareas en respuesta a los datos recibidos junto con la fuente de los datos recibidos.

- En la figura 2A, una visualización 200 de pantalla proporciona una vista de pantalla a modo de ejemplo de acuerdo con una realización de la presente invención. Una vista de este tipo puede mostrarse en una variedad de
- dispositivos de visualización y representa una vista que puede mostrarse a un usuario. Por ejemplo, la visualización 15 200 de pantalla puede estar asociada a una interfaz de usuario para la navegación de archivos en un ordenador. Una interfaz de este tipo puede presentarse por un navegador intérprete de comandos o un navegador de sistema de archivos. Las expresiones "navegador de intérprete de comandos" y "navegador de sistema de archivos" se usan indistintamente en el presente documento para referirse a un navegador que permite a un usuario navegar a través de diversos espacios de nombres que incluyen archivos y otros artículos que no son archivos. La visualización 200
- 20 de pantalla puede incluir una o más zonas de visualización o paneles. La figura 2A muestra una zona de visualización de este tipo, la zona 202 de visualización.

La zona 202 de visualización muestra los artículos 204, 206 y 208. Los expertos en la materia reconocerán que los artículos 204, 206 y 208 pueden estar asociados con conjuntos específicos de datos, tales como archivos informáticos o de objetos no archivos. Los expertos en la materia reconocerán además que un espectador del 25 intérprete de comandos puede mostrar gráficos tales como iconos, enlaces o marcadores en la presentación de los artículos 204, 206 y 208 a un usuario. Como se muestra en la figura 2A, los artículos 204, 206 y 208 están asociados con el Archivo 1, el Archivo 2 y el Archivo 3, respectivamente. Por ejemplo, los artículos 204, 206 y 208 pueden estar asociados con archivos de documentos de procesamiento de textos, hojas de cálculo, archivos de documentos de presentación o bases de datos. Los artículos pueden estar asociados con objetos que no sean archivos. Los

- 30 ejemplos de objetos que no son archivos pueden incluir, entre otros, contactos, favoritos y mensajes de correo electrónico. Los artículos 204, 206 y 208 pueden estar asociados con datos en un ordenador local o datos en un ordenador remoto incluyendo páginas web. Los datos almacenados remotamente pueden ser accesibles a través de una red, una intranet o Internet.
- La zona 202 de visualización también muestra un puntero 210 de ratón. El puntero 210 de ratón está acoplado 35 operativamente a un dispositivo de ratón que permite a un usuario alterar la posición del puntero 210 de ratón e introducir comandos. La zona 202 de visualización es capaz de recibir entradas del usuario que hacen que el puntero 210 de ratón cambie de posición y para que el usuario introduzca otros comandos de navegación. Los expertos en la materia reconocerán que una amplia variedad de dispositivos de entrada son adecuados para la presente invención y que el uso de un puntero de ratón en una zona de visualización no es necesario para practicar 40 esta invención. Por ejemplo, dispositivos tales como un teclado o una pantalla con capacidad de entrada de usuario tales como las pantallas táctiles y las pantallas capaces de recibir entradas de lápiz puede aceptarse también para su uso con la presente invención.

Volviendo a la figura 2B, la visualización 200 de pantalla presenta una vista a modo de ejemplo de la zona 202 de pantalla resultante de una entrada de usuario que representa una selección para previsualizar el contenido del 45 Archivo 2. En este ejemplo, la entrada de usuario se comunica a través de la interacción del usuario con un ratón que hace que el puntero 210 de ratón se coloque sobre el artículo 206 durante un período de tiempo predeterminado. La colocación de un puntero de ratón sobre un artículo a menudo se denomina "flotar". Los expertos en la materia reconocerán que esta invención puede usar entradas de usuario comunicadas de diversas maneras y a través de una variedad de dispositivos de entrada. Otro procedimiento de entrada a modo de ejemplo 50 aceptable para su uso con esta invención es hacer un solo clic en un botón de un ratón mientras el puntero de ratón está flotando sobre un artículo para el que se desea una vista previa.

Una visualización 212 de vista previa se representa dentro de la zona 202 de pantalla en respuesta a la entrada de usuario que representa una selección para previsualizar el contenido del Archivo 2. En una realización, la visualización 212 de vista previa puede verse en un panel de visualización que muestra solamente la visualización

55 212 de vista previa, y el panel de visualización se representa en respuesta a la entrada de usuario; sin embargo, una visualización de vista previa no necesita localizarse en un panel independiente de este tipo. Por ejemplo, una visualización de vista previa puede representarse en un panel que ya es visible para un usuario y/o que muestra otro contenido para el usuario.

La visualización 212 de vista previa presenta al usuario al menos una parte de la pantalla que resultaría como una 60 respuesta a una entrada de usuario que solicita ver el contenido de un artículo. Por ejemplo, si el Archivo 2 es un

archivo de documento de procesamiento de textos, una entrada de usuario que solicite ver el Archivo 2 daría como resultado la apertura de una aplicación de procesamiento de textos que presentaría al menos una parte de ese documento. Por consiguiente, la visualización 212 de vista previa también presentaría al menos una parte del documento. Como otro ejemplo, si el Archivo 2 es un archivo de presentación, una entrada de usuario solicitando ver

- 5 el Archivo 2 daría como resultado la apertura de una aplicación de presentación, tal como PowerPoint™ de Microsoft Corporation, que presentaría al menos una parte de una diapositiva en esa presentación. Por consiguiente, la visualización 212 de vista previa también presentaría al menos una parte de una diapositiva de esa presentación. Los expertos en la materia reconocerán que una amplia variedad de artículos tales como hojas de cálculo, páginas web, bases de datos y correos electrónicos pueden previsualizarse de acuerdo con esta invención.
- 10 Con el fin de generar la visualización 212 de vista previa, se usan los datos asociados con el artículo seleccionado, por ejemplo, el Archivo 2. En una realización, la generación de la visualización 212 de vista previa se realiza a través de la utilización del mismo conjunto de datos que se utilizaría por una aplicación para abrir el Archivo 2. Debido a que un usuario puede desear previsualizar una variedad de contenidos, la visualización de vista previa incluye interpretar funcionalmente los datos de una variedad de tipos de archivos y crear visualizaciones de vista previa para
- 15 cada tipo. Los expertos en la materia reconocerán que dicha funcionalidad es posible gracias a una utilidad acoplada con la interfaz de usuario que es capaz de descifrar los datos de archivo y crear una visualización asociada con los datos. Una utilidad de este tipo puede leer los datos o a través del acceso a un almacén de datos local o a través de una conexión de red y además puede determinar el formato de los datos de archivo. La utilidad puede analizar los datos de una manera similar a una aplicación que puede abrir el objeto o a una aplicación que puede proporcionar
- 20 una interfaz de usuario con el objeto. Por ejemplo, si el Archivo 2 está en un formato de archivo de procesamiento de textos, la utilidad de visor de archivos puede reconocer ese formato e, interpretando los datos de una manera similar a una aplicación de procesamiento de textos, puede generar una visualización de vista previa. Esto puede lograrse representando el documento en su localización con un factor de zoom menor. Por ejemplo, una página de un documento puede representarse con un factor de zoom menor para que quepa en el espacio proporcionado para la
- 25 visualización de vista previa. Como otro ejemplo, puede elegirse una parte de una página a representar en el espacio de visualización de vista previa.

La utilidad puede usarse además para decidir qué contenido del archivo debería colocarse en la visualización de vista previa. En una realización de la presente invención, puede previsualizarse un archivo de documento mostrando una parte de la primera página del documento. Sin embargo, pueden emplearse algoritmos de selección de 30 contenido más sofisticados para proporcionar una experiencia de usuario más rica. Por ejemplo, las reglas de selección de contenido pueden incluir la funcionalidad para considerar las características del texto del documento. Puede ignorarse el espacio en blanco, mientras que puede seleccionarse el texto con ciertas propiedades de encabezado. Dicho contenido puede extraerse de diferentes partes del documento para proporcionar una visualización de vista previa más útil. Los expertos en la materia reconocerán que una vista previa que usa este

- 35 algoritmo de selección puede parecerse a una tabla de contenidos. En el caso de los archivos de una base de datos y de una hoja de cálculo, el algoritmo de selección de contenidos puede, por ejemplo, esforzarse por presentar títulos de campo o encabezados de columna. En el caso de los correos electrónicos, la información tal como el nombre del remitente, la línea de asunto y la fecha de envío pueden seleccionarse para la visualización de vista previa. Los expertos en la materia reconocerán que puede usarse cualquier número de algoritmos de selección de 40 contenido con la presente invención y que se le puede dar al usuario la oportunidad de controlar algunas de las
- elecciones de selección en función del tipo de datos que se están previsualizando.

Una vez que se representa la visualización 212 de vista previa, la vista previa puede ayudar a un usuario en sus decisiones de navegación adicionales. Una realización de la presente invención permite a un usuario introducir comandos de navegación sobre la zona de pantalla consumida por una visualización de vista previa. Por ejemplo, un

- 45 usuario puede mover el puntero 210 de ratón sobre la visualización 212 de vista previa y hacer clic en un botón del ratón. Una entrada de este tipo puede hacer que el contenido del Archivo 2 se muestre en la pantalla al lanzar una aplicación. Por ejemplo, si el Archivo 2 es un archivo de documento de procesamiento de texto, se lanzará una aplicación de procesamiento de texto que mostrará el contenido del Archivo 2.
- Como alternativa, una entrada puede alterar el contenido mostrado en la visualización 212 de vista previa. Por 50 ejemplo, un usuario puede ser capaz de hacer zoom en el contenido mostrado o ser capaz de ver el contenido del archivo que no se muestra actualmente en la visualización 212 de vista previa.

Un usuario, después de ver la visualización 212 de vista previa, puede optar por no realizar acciones adicionales de navegación con respecto al Archivo 2, el archivo previsualizado. En este caso, la visualización 212 de vista previa puede eliminarse de la zona 202 de pantalla. De acuerdo con una realización, ciertas entradas de usuario 55 posteriores dictan tal eliminación. Por ejemplo, en una realización de la presente invención en la que hacer flotar el

- puntero 210 del ratón sobre el artículo 206 conduce a representar la visualización 212 de vista previa, un usuario puede mover el puntero 210 de ratón fuera del artículo 206 y alejarse de la visualización 212 de vista previa. Tal movimiento hará que la visualización 212 de vista previa se oculte y devolverá la visualización 200 de pantalla a un estado que se asemeja a la visualización 200 de pantalla de la figura 2A. Los expertos en la materia reconocerán
- 60 que una variedad de entradas de usuario posteriores pueden hacer que se oculte la visualización 212 de vista previa. Como otro ejemplo, una visualización de vista previa puede presentarse con un botón de cierre que, cuando se selecciona con el ratón, hace que se oculte la visualización de vista previa. La visualización de vista previa

también puede configurarse para cerrarse después de un período de tiempo predeterminado. Ciertas realizaciones de la presente invención pueden permitir que múltiples visualizaciones de vista previa permanezcan visibles al mismo tiempo para un usuario.

- La figura 3 es un diagrama de flujo que ilustra un procedimiento 300 para navegar por el contenido presentado en 5 una interfaz gráfica de usuario. En 302, el procedimiento 300 recibe una entrada de usuario que representa una selección para previsualizar un conjunto de datos. Los expertos en la materia reconocerán que esta entrada puede comunicarse a través de una variedad de dispositivos de entrada y que el conjunto de datos puede ser de una variedad de artículos informáticos tales como archivos de medios o de documentos y objetos no de archivo. Por ejemplo, los documentos de procesamiento de texto, los documentos de presentación, las hojas de cálculo, las
- 10 bases de datos y los mensajes de correo electrónico se contemplan por la presente invención. El conjunto de datos puede residir en un ordenador local o en un almacén de datos remoto que es accesible a través de una red, una intranet o de Internet.

En 304, el procedimiento 300 usa el conjunto de datos para crear una visualización de vista previa. En una realización, un subconjunto de los datos se usa de una manera sustancialmente similar a la manera usada por una 15 aplicación para abrir un archivo asociado con el conjunto de datos o para proporcionar una interfaz de usuario para la interacción con el conjunto de datos. Los expertos en la materia reconocerán de lo anterior que los datos utilizados no son metadatos o una miniatura estática en formato de imagen electrónica, sino los propios datos de archivos subyacentes. El uso de estos datos puede incluir determinar el formato de datos, y a continuación descifrar los datos de una manera similar a una aplicación capaz de proporcionar una interfaz de usuario para la interacción

20 con el conjunto de datos. Como se ha descrito anteriormente, esto puede lograrse representando el documento en su lugar en un factor de zoom menor. Por ejemplo, una parte de una página de un documento pueden representarse en un factor de zoom más pequeño para ajustarse en el espacio proporcionado para la visualización de vista previa.

Para generar la visualización de vista previa, la etapa 304 de procedimiento también puede incluir, opcionalmente, un algoritmo de selección de contenidos. Tal algoritmo está configurado para determinar qué contenido asociado con 25 el conjunto de datos que se previsualiza debería proporcionarse en la visualización de vista previa. Por ejemplo, el algoritmo de selección de contenidos puede estar configurado para presentar solo una información de título o de encabezado a un usuario. Mientras que puede darse flexibilidad al usuario en determinar la naturaleza de las reglas de selección de contenido, un objetivo del algoritmo es presentar el contenido que es útil para un usuario en la

30 En 306, el procedimiento 300 representa la visualización de vista previa dentro de una zona de pantalla. En una realización de la presente invención, la visualización de vista previa se presenta en un panel de visualización independiente que muestra primariamente solo la visualización de vista previa. Sin embargo, la visualización de vista previa puede colocarse en cualquier lugar dentro de la zona de pantalla.

elección de otras opciones de navegación.

- En 308, se realiza una etapa opcional de ocultar o cerrar la visualización de vista previa. Los expertos en la materia 35 reconocerán que ciertas entradas de usuario posteriores pueden dictar tal eliminación y que pueden aceptarse la variedad de entradas de usuario posteriores. Una entrada posterior de este tipo puede ser una solicitud para realizar alguna acción sobre el conjunto previsualizado de datos o para interrumpir la representación de la visualización de vista previa. Otras realizaciones de la presente invención pueden ocultar la visualización de vista previa después de un período de tiempo predeterminado.
- 40 En la figura 4, se muestra un diagrama de bloques de un control 400 de navegación de acuerdo con la presente invención. El control 400 de navegación tiene un componente 402 de entrada de usuario para obtener unos datos que indiquen una entrada de usuario que represente una solicitud para previsualizar un conjunto de datos. Tal entrada puede ser a través de una o más de una variedad de dispositivos de entrada conocidos por los expertos en la materia.
- 45 El control 400 de navegación también comprende un componente 404 de utilización de datos. Este componente está configurado para acceder al conjunto de datos que se está previsualizando, descifrando los datos de una manera similar a una aplicación capaz de proporcionar una interfaz de usuario para la interacción con el conjunto de datos, y es capaz de determinar el contenido asociado con el conjunto de datos que está disponible para su presentación a un usuario. Por ejemplo, si el conjunto de datos se asocia con un documento de procesamiento de textos, el
- 50 componente de utilización de datos determinaría el texto del documento de manera similar a la de una aplicación de procesamiento de textos. Los expertos en la materia reconocerán que el componente 404 de utilización de datos puede configurarse para analizar una variedad de formatos de datos.

El control 400 de navegación comprende además un componente 406 de generación de vista previa que está configurado para seleccionar el contenido asociado con el conjunto de datos a mostrar en la visualización de vista 55 previa. Tal selección puede ser simplemente mostrar la primera página de un documento o puede basarse en unas reglas de selección de contenido más complicadas.

Un componente 408 de salida también está incluido en el control 400 de navegación. Tales componentes gráficos se conocen bien en la técnica, y el componente 408 de salida genera instrucciones para representar el contenido seleccionado dentro de una visualización de vista previa.

La figura 5 es un diagrama de flujo que ilustra otro procedimiento 500 para proporcionar una visualización de vista previa de acuerdo con la presente invención. En 502, el procedimiento 500 determina si un puntero de ratón está flotando sobre un artículo. Si no se detecta tal flotación, no se realiza ninguna acción de vista previa como se indica

- 5 en 504. Si el ratón está flotando sobre un artículo, en 506, el procedimiento 500 usa los datos asociados con el artículo para generar una visualización de vista previa. Como se ha tratado anteriormente, esta utilización de los datos puede incluir determinar el formato de datos, y a continuación descifrar los datos de una manera similar a una aplicación capaz de proporcionar una interfaz de usuario para la interacción con el conjunto de datos. Un conjunto de contenido asociado con los datos usados se selecciona para su inclusión dentro de una visualización de vista
- 10 previa.

En 508, el procedimiento 500 se detiene durante un periodo de tiempo predeterminado. Tras la pausa, en 510, el contenido de vista previa se representa en una visualización de vista previa. Esta pausa es una etapa opcional incluida para reducir los casos de visualizaciones de vista previa no deseados.

En 512, el procedimiento 500 determina si la posición del ratón se ha movido lejos del artículo o de la visualización 15 de vista previa. Si no es así, en 514, el procedimiento 500 continúa para representar la visualización de vista previa. Si la posición ha cambiado, la visualización de vista previa se oculta o se cierra en 516.

Volviendo a la figura 6A, una visualización 600 de pantalla proporciona una vista de pantalla a modo de ejemplo de acuerdo con otra realización de la presente invención. Una zona 602 de pantalla muestra un conjunto de contenido asociado con un artículo al usuario. Un artículo de este tipo puede ser un archivo informático y la zona 602 de 20 pantalla puede estar asociada con una aplicación que puede operarse para mostrar el contenido del archivo informático. Por ejemplo, si el archivo informático es un documento de texto, la zona 602 de pantalla puede asociarse con una aplicación de procesamiento de textos. Como otro ejemplo, si el archivo informático es una página web, un navegador web puede presentar la zona 602 de pantalla. Los expertos en la materia reconocerán que la zona 602 de pantalla puede estar asociada con una amplia variedad de aplicaciones que pueden operarse 25 para mostrar una variedad de artículos.

La visualización 600 de pantalla también incluye una barra 604 de desplazamiento. La barra 604 de desplazamiento comprende una columna 608 de barra de desplazamiento y un indicador 606 de desplazamiento. Tales barras de desplazamiento se conocen ampliamente en la técnica. El contenido se mueve dentro o fuera de la zona 602 de pantalla mediante el desplazamiento del indicador 606 de desplazamiento dentro de la columna 608. Los expertos

30 en la materia reconocerán también que cada posición dentro de la columna 608 de desplazamiento está asociada con el conjunto de contenido que se visualizaría en la zona 602 de pantalla si el indicador 606 de desplazamiento se mueve a esa posición dentro de la columna 608 de desplazamiento.

Un usuario puede introducir comandos de navegación a través de la interacción con la barra 604 de desplazamiento. Dicha interacción puede ser a través de una variedad de dispositivos de entrada, incluyendo un ratón, un teclado y 35 una pantalla con capacidad de entrada de usuario. Cuando se usa un ratón, un puntero 610 de ratón puede ayudar a un usuario en dicha interacción. Los expertos en la materia apreciarán que la barra 604 de desplazamiento es una ayuda visual que ayuda a un usuario en la navegación de contenido. Mientras que se contempla una región de navegación, no es necesaria una barra de desplazamiento para practicar la presente invención. Si se usa una barra de desplazamiento, una variedad de tipos de barras de desplazamiento puede usarse con la presente invención. Por 40 ejemplo, un documento paginado puede tener una barra de desplazamiento que, dentro del indicador de

desplazamiento, presente el número de página del documento de la página del documento que se está visualizando.

En la figura 6B, se muestra la visualización 600 de pantalla que resulta de la recepción de una entrada de usuario que representa una selección para ver una vista previa de una acción de navegación propuesta. En esta realización, la entrada de usuario se comunica a través de la interacción del usuario con un ratón que ha provocado que el

- 45 puntero 610 de ratón se coloque sobre la barra 604 de desplazamiento. La acción de navegación propuesta es navegar a la parte del documento que se mostraría en la zona 602 de pantalla si el indicador 606 de desplazamiento se mueve a la posición donde reside el puntero 610 de ratón. El puntero 610 de ratón se coloca sobre una parte de la columna 608 de desplazamiento que está asociada con la segunda página del contenido que se muestra en la zona 602 de pantalla. Por lo tanto, se muestra una vista previa de la segunda página del documento en la zona 612
- 50 de visualización de vista previa. En una realización de la presente invención, el ratón debe hacerse flotar sobre la columna 608 de desplazamiento durante un período de tiempo predeterminado antes de que se represente la visualización 612 de vista previa. Los expertos en la materia reconocerán que la entrada de usuario que representa una acción de navegación propuesta puede comunicarse a través de una variedad de dispositivos de entrada y técnicas de entrada. Por ejemplo, la entrada también puede comunicarse a través de una combinación de teclas del 55 teclado. Un combinación de teclas de este tipo puede ser presionando las teclas "Av Pág" y "Alt" al mismo tiempo.

La zona 612 de visualización secundaria muestra una vista previa del contenido asociado con la realización de la acción de navegación propuesta. El contenido de vista previa puede ser simplemente al menos una parte del contenido que se presentaría después de tal realización o puede ser otro conjunto de contenido seleccionado para previsualizar la acción. Por ejemplo, un documento paginado puede previsualizarse mostrando una parte de la

página que se mostraría como un resultado de la realización de la acción de navegación o puede previsualizarse de manera más precisa mostrando el contenido que se mostraría en la zona 602 de pantalla. También pueden emplearse algoritmos de selección de contenido más sofisticados. Por ejemplo, solo el texto que tiene ciertas propiedades de título o encabezado puede mostrarse en la visualización de vista previa. Dicho contenido puede

- 5 sacarse de diferentes partes del documento para proporcionar la visualización de vista previa más útil. Como se ha tratado anteriormente, los expertos en la materia reconocerán que puede usarse cualquier número de algoritmos de selección de contenido con la presente invención y puede darse al usuario la oportunidad de controlar algunas de las opciones de selección para cada tipo de artículo que se previsualiza.
- Como otro ejemplo, la acción de navegación propuesta puede ser para ver el contenido de un artículo. El artículo 10 puede mostrarse en la zona 602 de pantalla, y dicha visualización puede usar unas marcas gráficas tales como un enlace, un icono o un marcador. Un usuario puede comunicar un deseo de ver una vista previa del artículo a través de una entrada tal como haciendo flotar el puntero 610 de ratón sobre las marcas gráficas. Una entrada de este tipo resultaría en la representación de una visualización de vista previa sobre la zona 602 de pantalla que contiene el contenido de vista previa seleccionado de una manera similar a la descrita anteriormente. Por ejemplo, el artículo a
- 15 visualizar puede ser una página web. Un hiperenlace a la página web puede mostrarse en la zona 602 de pantalla dentro de un documento de procesamiento de textos. Después de una entrada de usuario, el contenido de la página web puede descargarse de Internet y mostrarse en una visualización de vista previa. Los expertos en la materia reconocerán que esta utilidad de vista previa es similar a la utilidad tratada en relación con las figuras 2A y 2B y que una variedad de tipos de archivo puede previsualizarse de esta manera, sin importar qué tipo de contenido se está
- 20 presentado en la zona de pantalla.

La figura 6C muestra el resultado de seleccionar un usuario para realizar la acción de navegación propuesta. El indicador 606 de desplazamiento se ha movido a la posición dentro de la barra 604 de desplazamiento asociada a la acción de navegación propuesta. El contenido que se ha previsualizado, la página dos, puede verse ahora en la zona 602 de pantalla, mientras que la visualización de vista previa ya no puede verse.

- 25 Volviendo a la figura 7, se presenta un diagrama de flujo que ilustra un procedimiento 700 de acuerdo con la presente invención para proporcionar una visualización de vista previa. En 702, el procedimiento 700 recibe una entrada de usuario que representa una selección para previsualizar una acción de navegación propuesta asociada con alguna pieza de contenido. Este contenido puede ser cualquier medio que pueda visualizarse en una pantalla de ordenador y pueda almacenarse en un archivo informático en un ordenador local o remoto. El contenido puede ser,
- 30 por ejemplo, un documento de procesamiento de texto, un documento de presentación, una hoja de cálculo o un correo electrónico. La entrada de usuario puede comunicarse mediante una variedad de dispositivos de entrada y a través de una variedad de técnicas de entrada. La acción de navegación propuesta puede cambiar el contenido que se muestra en una pantalla de ordenador. Por ejemplo, si se muestra la primera página de un documento en una pantalla de ordenador, un usuario puede desear ver una vista previa de la última página antes de comprometerse a
- 35 esa navegación. En 702, puede recibirse una entrada de usuario que represente una selección para previsualizar los contenidos de la última página.

En 704, el procedimiento 700 determina la visualización resultante a partir de la realización de la acción de navegación. La visualización determinada es la visualización que se mostraría al usuario si se realiza la acción de navegación propuesta.

- 40 En 706, se genera una vista previa de la visualización determinada. Como se ha tratado anteriormente, el contenido que se selecciona para la visualización de vista previa puede ser simplemente la visualización que resulta de la realización de la acción de navegación propuesta o puede seleccionarse de acuerdo con un algoritmo de selección de contenidos más complicado. Este contenido de vista previa se representa en una visualización de vista previa dentro de una zona de la pantalla en 708.
- 45 En 710, se realiza una etapa opcional de ocultar o cerrar la visualización de vista previa. Los expertos en la materia reconocerán que tal ocultación puede ser el resultado de una entrada de usuario posterior que indique un deseo de eliminar la visualización de vista previa y que pueden aceptarse una variedad de entradas de usuario para tal indicación. Una entrada posterior de este tipo puede ser una solicitud para realizar una acción de navegación o para suspender la representación de la visualización de vista previa. Además, la visualización de vista previa puede
- 50 ocultarse automáticamente después de que haya transcurrido un período de tiempo determinado.

La figura 8 es un diagrama de flujo que ilustra otro procedimiento 800 para proporcionar una visualización de vista previa de acuerdo con la presente invención. En 802, el procedimiento 800 determina si un puntero de ratón está flotando sobre una barra de desplazamiento. Si no se detecta tal flotación, no se realiza ninguna acción de vista previa como se indica en 804. Si el ratón está flotando sobre la barra de desplazamiento, en 806, el procedimiento 55 800 determina el contenido del documento que corresponde a la posición del puntero de ratón. Como se ha tratado

anteriormente, cada posición dentro de la barra de desplazamiento tiene un contenido correspondiente que se muestra si el indicador de desplazamiento se ha colocado en esa posición.

En 808, el procedimiento 800 determina si el contenido correspondiente a la posición del puntero del ratón está mostrándose actualmente al usuario. Si está mostrándose el contenido, no se realiza ninguna acción de vista previa

como se indica en 804. Si no está mostrándose el contenido, en 812, se dicta una pausa durante un período de tiempo predeterminado. Esta pausa es una etapa opcional incluida para minimizar las visualizaciones de vista previa no deseadas. Tras la pausa, en 814, el contenido de vista previa se representa en una visualización de vista previa.

En 816, el procedimiento 800 determina si la posición del ratón se ha alejado de la barra de desplazamiento o de la 5 visualización de vista previa. Si no es así, en 818, el procedimiento 800 continúa para representar la visualización de vista previa. Si la posición ha cambiado, la visualización de vista previa se oculta en 820.

En la figura 9, se muestra un diagrama de bloques de un control 900 de navegación de acuerdo con la presente invención. El control 900 de navegación tiene un componente 902 de entrada de usuario para obtener datos que indican una entrada que representa una acción de navegación propuesta a realizar con respecto a un conjunto de 10 contenidos. Tal entrada puede ser a través de una o más de una variedad de dispositivos de entrada.

El control 900 de navegación también comprende un componente 904 de análisis de navegación. Este componente está configurado para determinar el contenido que se presentaría a un usuario como resultado de la realización de la acción de navegación propuesta. Por ejemplo, si se muestra un documento a un usuario y el componente de entrada recibe unos datos indicando una acción de navegación propuesta para desplazar hacia abajo una cierta parte del 15 documento, el componente de análisis de navegación determinaría el contenido que se mostraría al usuario como

resultado de tal desplazamiento.

El control 900 de navegación comprende además un componente 906 de generación de vista previa que está configurado para seleccionar una visualización asociada con el contenido determinado por el componente de análisis de navegación para mostrar en la visualización de vista previa. Tal selección puede ser simplemente mostrar 20 una página de un documento o puede basarse en unas reglas de selección de contenidos más complicadas. Por

- ejemplo, las reglas de selección de contenido pueden incluir la funcionalidad para considerar las características del texto del documento. El espacio en blanco puede descartarse, mientras que puede seleccionarse el texto con ciertas propiedades de encabezado. Los expertos en la materia reconocerán que tal funcionalidad se conoce bien en la técnica y que el resultado de dicha selección de contenido puede ser similar a una tabla de contenidos.
- 25 Un componente 908 de salida también está incluido en el control 900 de navegación. El componente 908 de salida genera instrucciones para representar el contenido seleccionado dentro de una visualización de vista previa. Tales componentes de salida gráfica se conocen bien en la técnica.

Las realizaciones e implementaciones alternativas de la presente invención resultarán evidentes para los expertos en la materia a la que pertenece tras la revisión de la memoria descriptiva, incluyendo las figuras de los dibujos. En 30 consecuencia, el ámbito de la presente invención se define por las reivindicaciones adjuntas en lugar de por la descripción anterior.

#### **REIVINDICACIONES**

1. Una interfaz gráfica de usuario incorporada en uno o más medios legibles por ordenador y ejecutable en un ordenador, comprendiendo dicha interfaz gráfica de usuario:

- una zona (602) de visualización primaria operable para mostrar un artículo, en la que el artículo es un documento 5 de una zona de navegación configurado para aceptar entradas de usuario relacionadas con las acciones de navegación a realizar con respecto al artículo, en la que dicha zona de navegación incluye una barra (604) de desplazamiento que incluye una barra (608) de columna y un cuadro (606) indicador; y una zona (612) de visualización secundaria representada en respuesta a una entrada de usuario que representa
- una acción de navegación propuesta a realizar con respecto a y dentro del artículo, en la que dicha entrada de 10 usuario que representa una acción de navegación propuesta especifica una localización dentro de la barra de columna que se refiere a la acción de navegación propuesta, en la que dicha zona de visualización secundaria muestra una vista previa que incluye un contenido asociado con los datos de archivo subyacentes reales del artículo, en la que dicho contenido no se muestra actualmente en la zona de visualización primaria sino que se mostraría en la zona de visualización primaria si se realiza la acción de navegación propuesta, en la que dicho 15 contenido mostrado dentro de la región de visualización secundaria se determina usando un algoritmo de
- selección de contenidos, configurado para presentar dicho contenido asociado con los datos de archivo subyacentes reales del contenido de artículo que son útiles para un usuario en la elección de una o más opciones de navegación, en la que el algoritmo de selección de contenidos está configurado para seleccionar mostrar solo el texto que tiene ciertas propiedades de título o encabezado.
- 20 2. La interfaz de usuario de la reivindicación 1, en la que dicho artículo es un documento de procesamiento de textos, un documento de presentación o una hoja de cálculo.

3. La interfaz de usuario de la reivindicación 1, en la que dicha zona de visualización primaria está asociada con una aplicación capaz de mostrar dicho artículo dentro de dicha región de visualización primaria.

4. La interfaz de usuario de la reivindicación 1, en la que dicha localización se comunica a través de la interacción 25 del usuario con un ratón, en la que dicho ratón incluye un puntero (610) visible en dicha zona de navegación y en la que dicho puntero se coloca en la localización durante un período de tiempo predeterminado.

5. La interfaz de usuario de la reivindicación 1, en la que dichas entradas de navegación se comunican a través de un ratón, un teclado, y/o una pantalla con capacidad de entrada de usuario.

6. La interfaz de usuario de la reivindicación 1, en la que dicha acción de navegación propuesta es para navegar por 30 una parte del artículo no mostrado actualmente en dicha zona de visualización primaria.

7. La interfaz de usuario de la reivindicación 1, en la que dicho artículo incluye un enlace asociado con un archivo u objeto.

8. La interfaz de usuario de la reivindicación 7, en la que dicha acción de navegación propuesta es navegar por dicho archivo u objeto asociado con el enlace.

35 9. La interfaz de usuario de la reivindicación 1, en la que dicha zona de visualización secundaria muestra una parte del artículo que podría verse en la zona de visualización primaria si se realiza dicha acción de navegación propuesta.

10. La interfaz de usuario de la reivindicación 1, en la que dicha zona de visualización secundaria está oculta en respuesta a una entrada de usuario posterior a dicha entrada de usuario que representa una acción de navegación

40 propuesta.

11. Un procedimiento implementado por ordenador para navegar por un contenido presentado en una interfaz gráfica de usuario, comprendiendo dicho procedimiento: mostrar un artículo en una zona (602) de visualización primaria, en el que el artículo es un archivo informático, un documento o una página web; mostrar una zona de navegación configurada para aceptar entradas de usuario en relación con las acciones de navegación a realizar con

- 45 respecto al artículo, en el que dicha zona de navegación incluye una barra (604) de desplazamiento que incluye una barra (608) de columna y un cuadro (606) indicador; y representar una zona (612) de visualización secundaria en respuesta a una entrada de usuario que representa una acción de navegación propuesta a realizar con respecto a y dentro del artículo, en el que dicha entrada de usuario que representa una acción de navegación propuesta especifica una localización dentro de la barra de columna que se refiere a la acción de navegación propuesta, en el
- 50 que dicha zona de visualización secundaria muestra una vista previa que incluye un contenido asociado con los datos de archivo subyacentes reales del artículo, en el que dicho contenido no se muestra actualmente en la zona de visualización primaria sino que se mostraría en la zona de visualización primaria, si se realiza la acción de navegación propuesta, en el que dicho contenido mostrado dentro de la región de visualización secundaria se determina usando un algoritmo de selección de contenidos, configurado para presentar dicho contenido asociado
- 55 con los datos de archivo subyacentes reales del contenido de artículo que son útiles para un usuario en la elección de una o más opciones de navegación, en el que el algoritmo de selección de contenidos está configurado para

seleccionar mostrar solo el texto que tiene ciertas propiedades de título o encabezado.

12. El procedimiento implementado por ordenador de la reivindicación 11, en el que dicho artículo es un documento de procesamiento de textos, un documento de presentación o una hoja de cálculo.

13. El procedimiento implementado por ordenador de la reivindicación 11, en el que dicho artículo incluye un enlace 5 asociado con un archivo o un objeto de ordenador, o un icono asociado con un archivo o un objeto de ordenador.

14. El procedimiento implementado por ordenador de la reivindicación 11, en el que dicha zona de visualización primaria está asociada con una aplicación capaz de mostrar dicho artículo dentro de dicha región de visualización primaria.

15. El procedimiento implementado por ordenador de la reivindicación 11, en el que dichas entradas de navegación 10 se comunican a través de un ratón, un teclado, y/o una pantalla con capacidad de entrada de usuario.

16. El procedimiento implementado por ordenador de la reivindicación 11, en el que dicha zona de visualización secundaria muestra una parte del artículo que podría verse en la zona de visualización primaria si se realiza dicha acción de navegación propuesta.

17. El procedimiento implementado por ordenador de la reivindicación 16, en el que dicha acción de navegación 15 propuesta es navegar por dicha parte.

18. El procedimiento implementado por ordenador de la reivindicación 11, comprendiendo además dicho procedimiento: recibir una selección de usuario para realizar dicha acción de navegación con respecto a dicho artículo; y realizar dicha acción de navegación con respecto a dicho artículo.

19. El procedimiento implementado por ordenador de la reivindicación 18, en el que dicho rendimiento hace que al 20 menos una parte de dicho artículo pueda verse en la región de visualización primaria.

20. El procedimiento implementado por ordenador de la reivindicación 18, en el que dicho rendimiento hace que al menos una parte del contenido mostrado en la zona de visualización secundaria pueda verse en la zona de visualización primaria.

21. El procedimiento implementado por ordenador de la reivindicación 11, en el que dicho procedimiento comprende 25 además ocultar dicha región de visualización secundaria en respuesta a recibir una entrada de usuario posterior a dicha entrada de usuario que representa una acción de navegación propuesta.

22. Un control (900) de navegación para navegar por el contenido presentado en una interfaz gráfica de usuario, comprendiendo dicho control de navegación:

un componente (902) de entrada de usuario para obtener unos datos indicativos de una acción de navegación 30 propuesta a realizar con respecto a y dentro de un artículo mostrado, en el que el artículo es un documento, en el que dicha acción de navegación propuesta es para desplazarse a una parte del artículo no mostrada actualmente en dicha zona de visualización primaria;

un componente (904) de análisis de navegación para determinar un conjunto de contenidos que se mostraría a un usuario como resultado de una selección para realizar la acción de navegación propuesta;

35 un componente (906) de generación de vista previa para generar una imagen de vista previa asociada con dicho conjunto de contenidos que incluye el contenido asociado con los datos de archivo subyacentes reales del artículo; y

un componente (908) de salida para generar unas instrucciones para representar, en respuesta a una entrada de usuario que representa una acción de navegación propuesta, dicha imagen de vista previa en una zona de 40 pantalla, en el que dicho contenido incluido en la imagen de vista previa se determina usando un algoritmo de

- selección de contenidos, configurado para presentar dicho contenido asociado con los datos de archivo subyacentes reales del contenido de artículo que son útiles para un usuario en la elección de una o más opciones de navegación, en el que el algoritmo de selección de contenidos está configurado para seleccionar mostrar solo el texto que tiene ciertas propiedades de título o encabezado.
- 45 23. El control de navegación de la reivindicación 22, en el que dicho componente de generación de vista previa determina a qué parte de dicho conjunto de datos se hace una vista previa para presentar en la imagen de vista previa.

24. El control de navegación de la reivindicación 22, en el que dicha imagen de vista previa incluye un contenido que no se muestra actualmente en el zona de visualización primaria sino que se mostraría en la zona de visualización

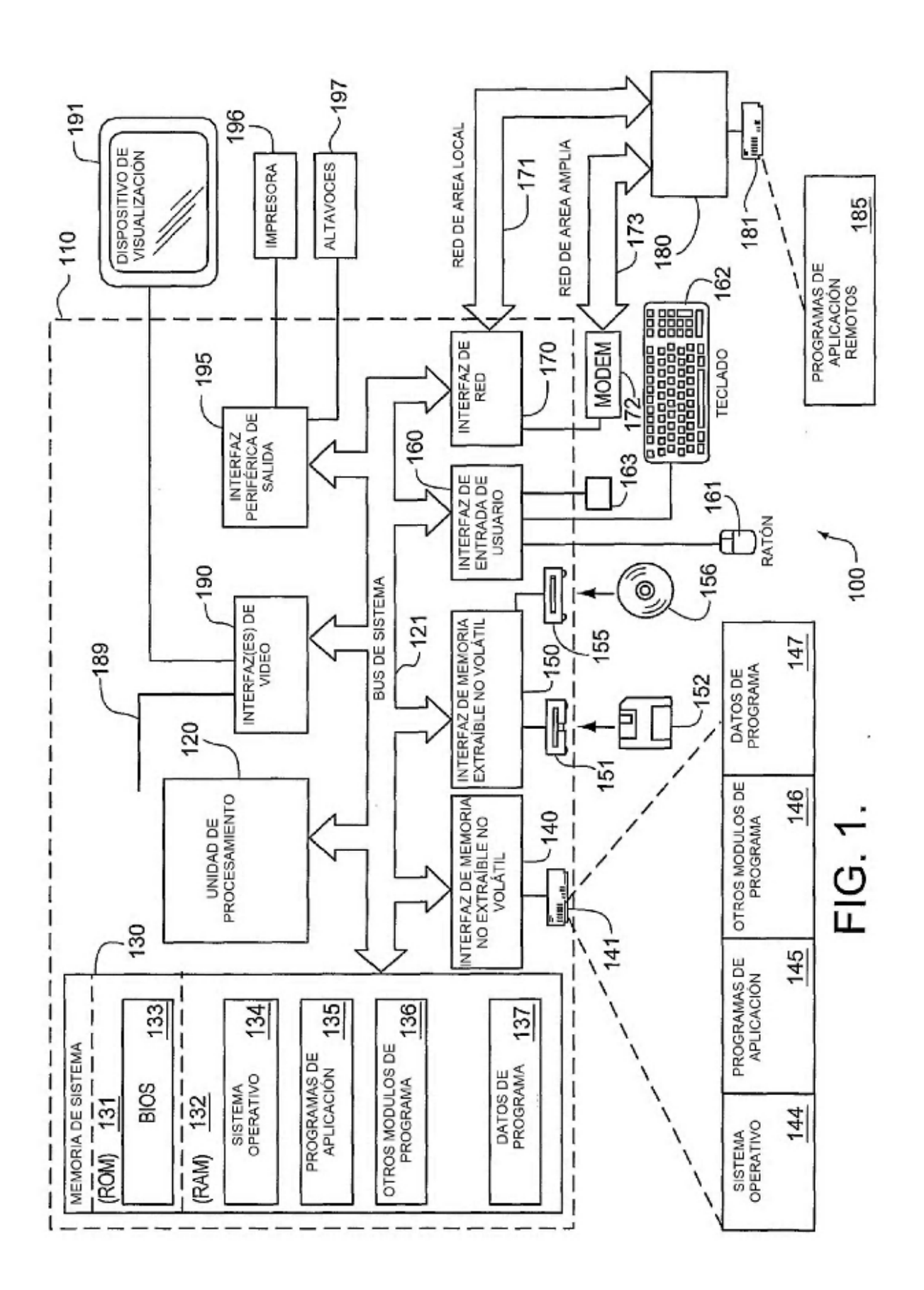

 $14$ 

ES 2 657 670 T3

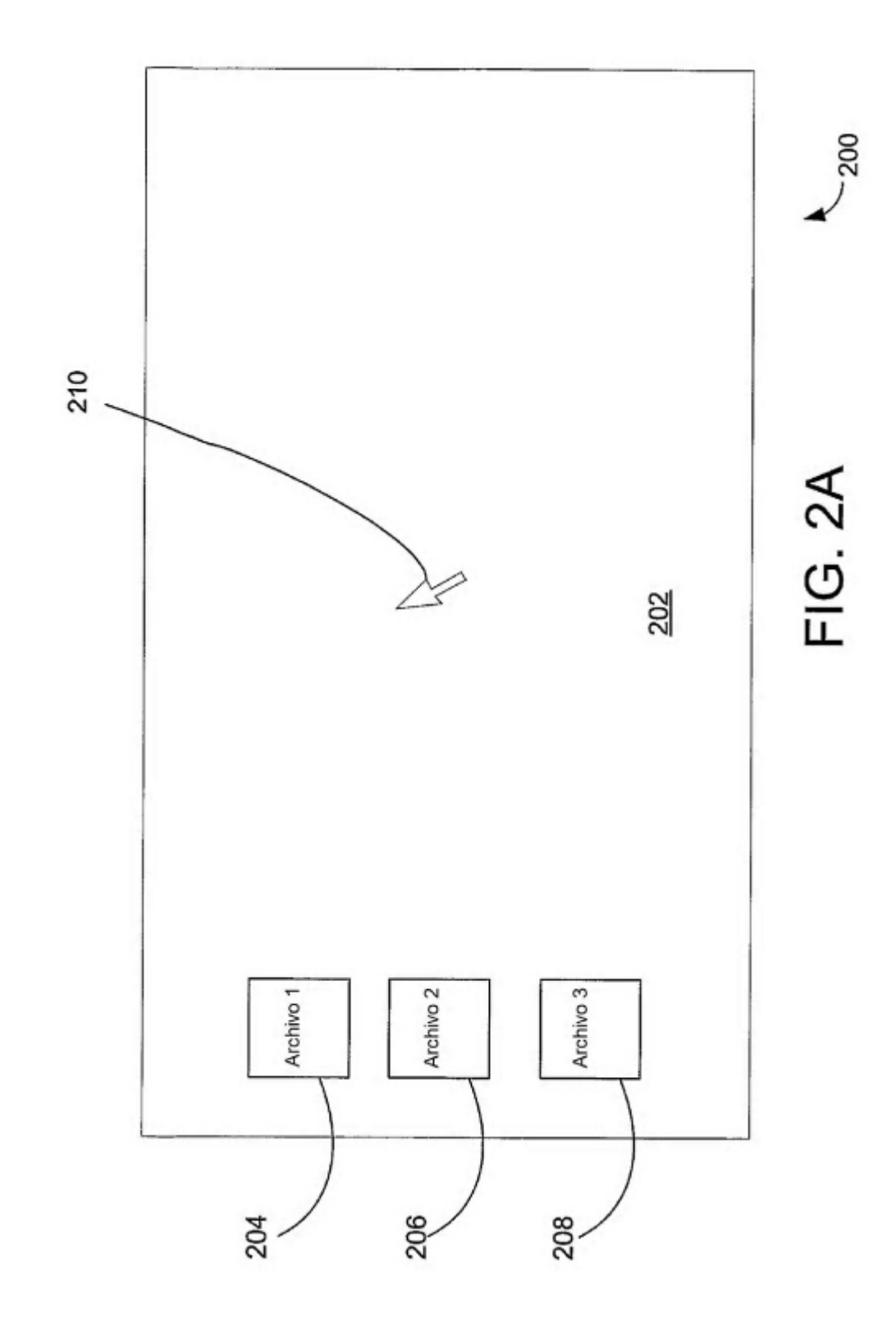

ES 2 657 670 T3

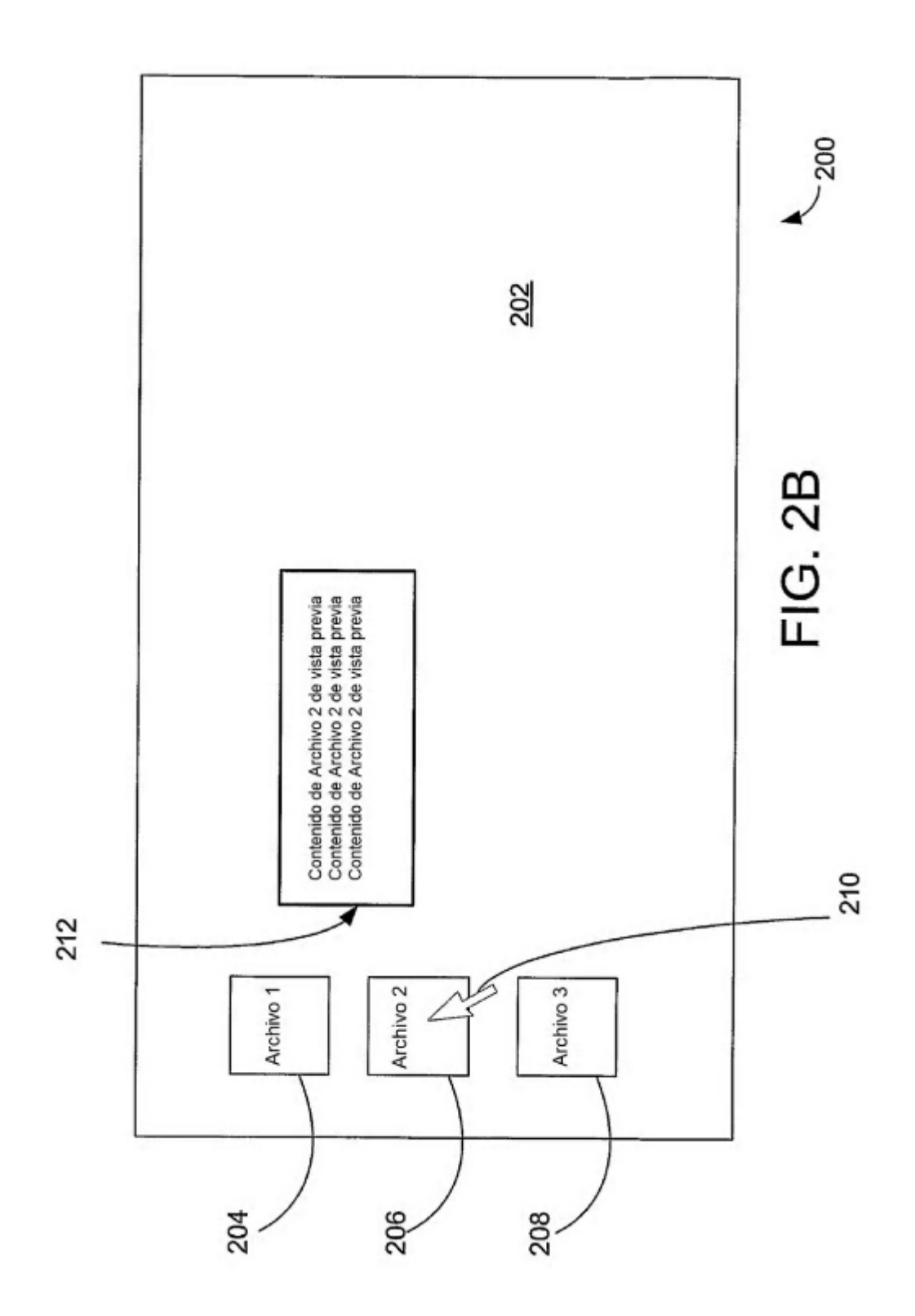

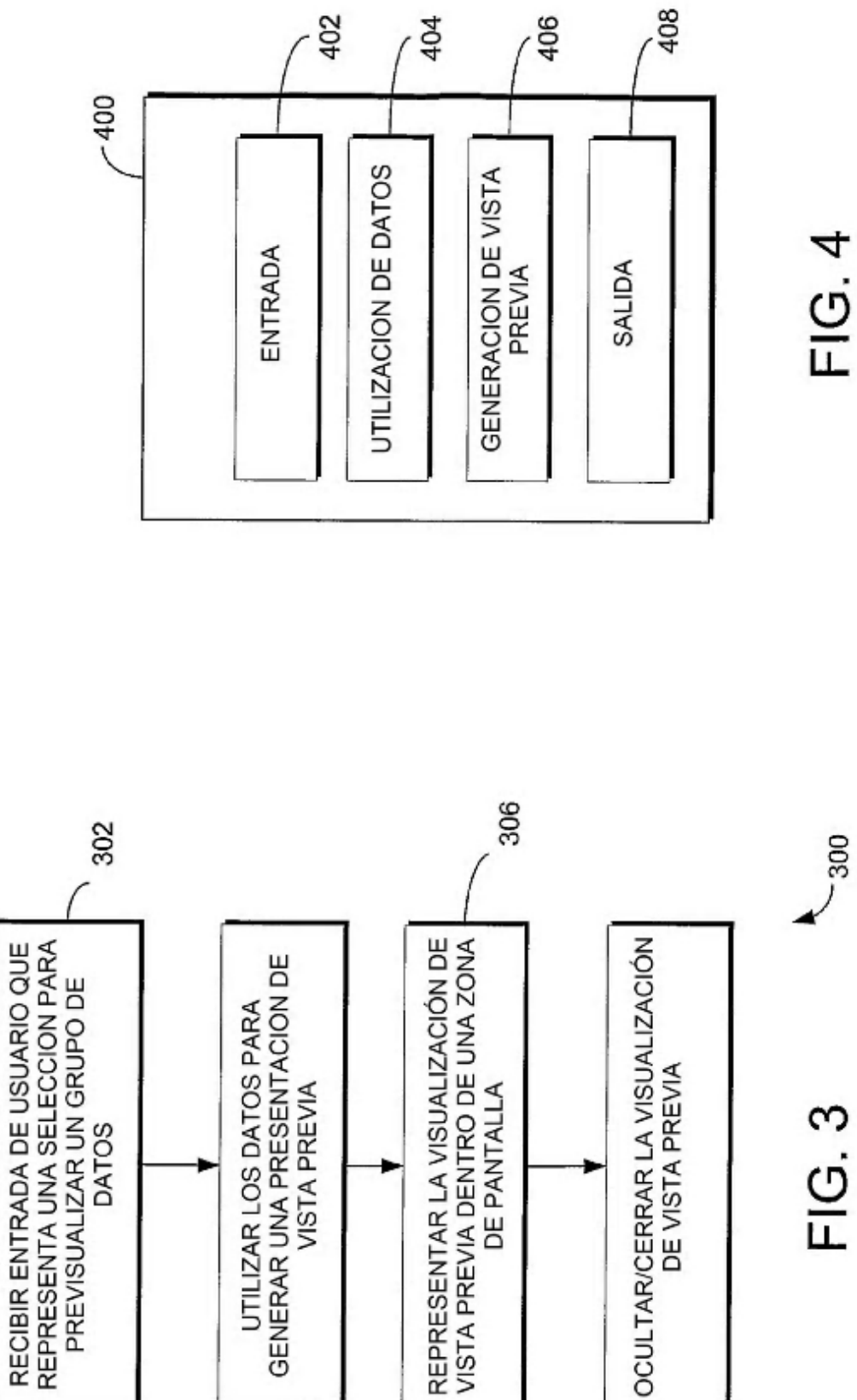

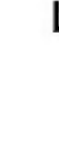

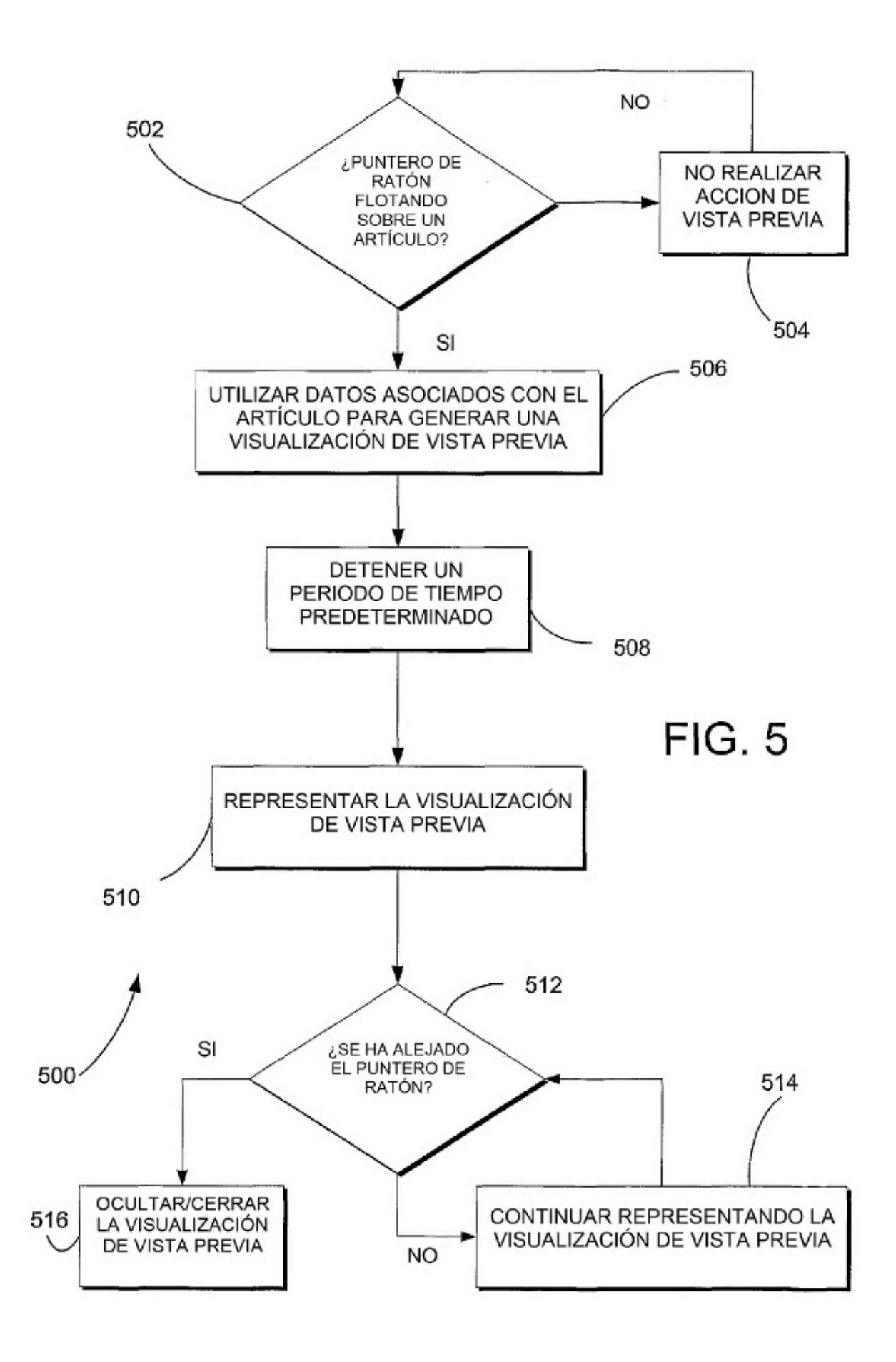

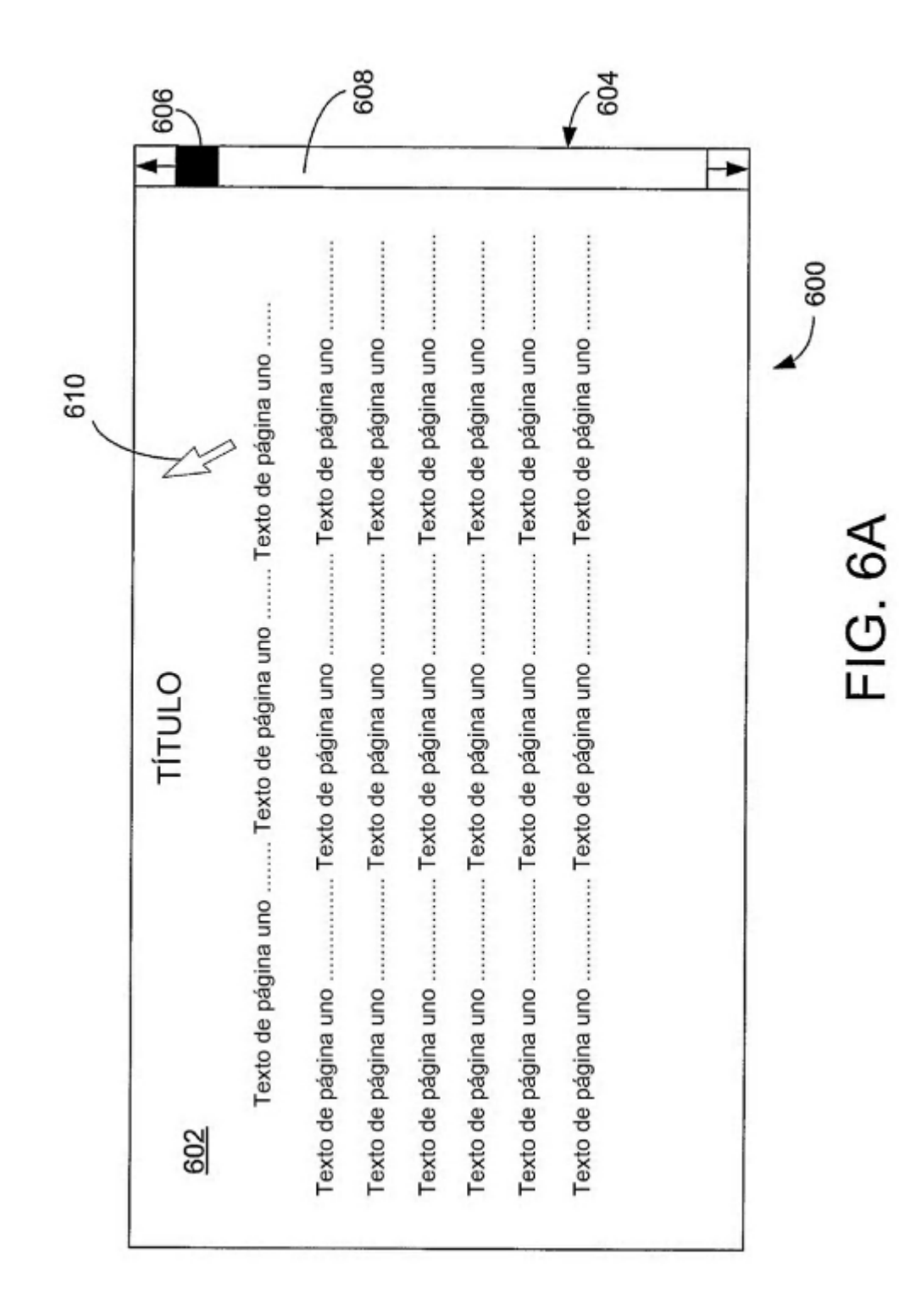

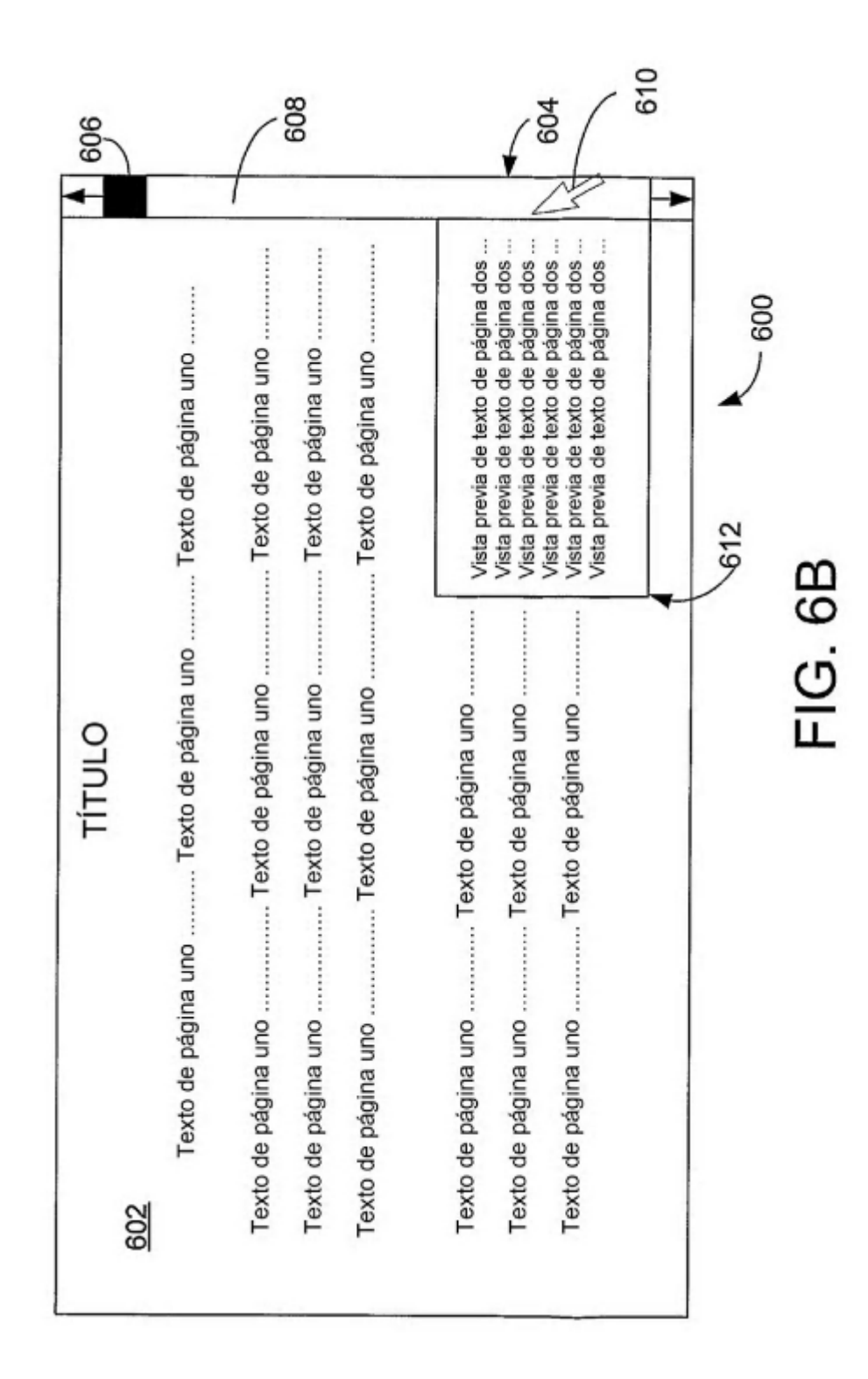

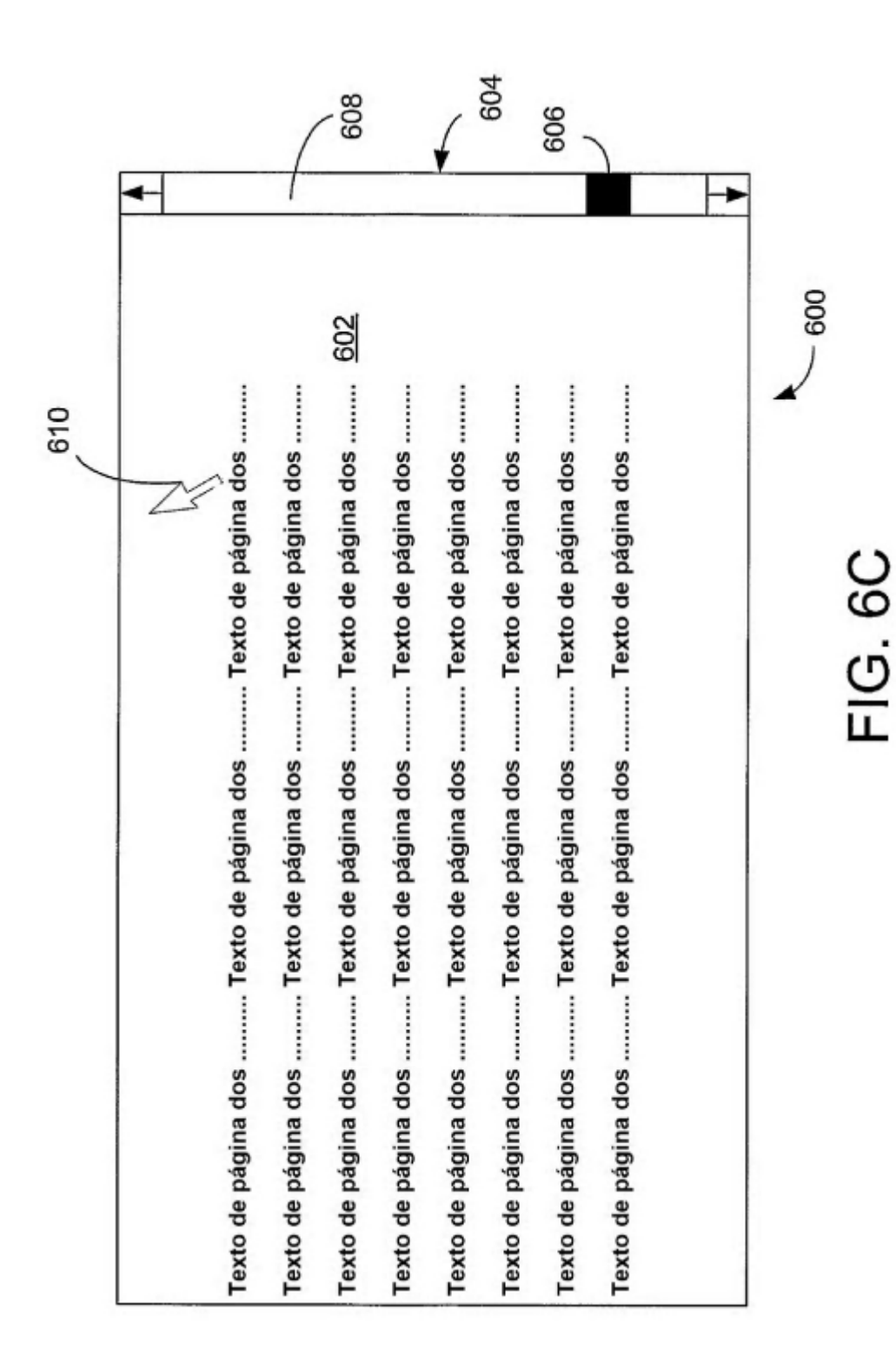

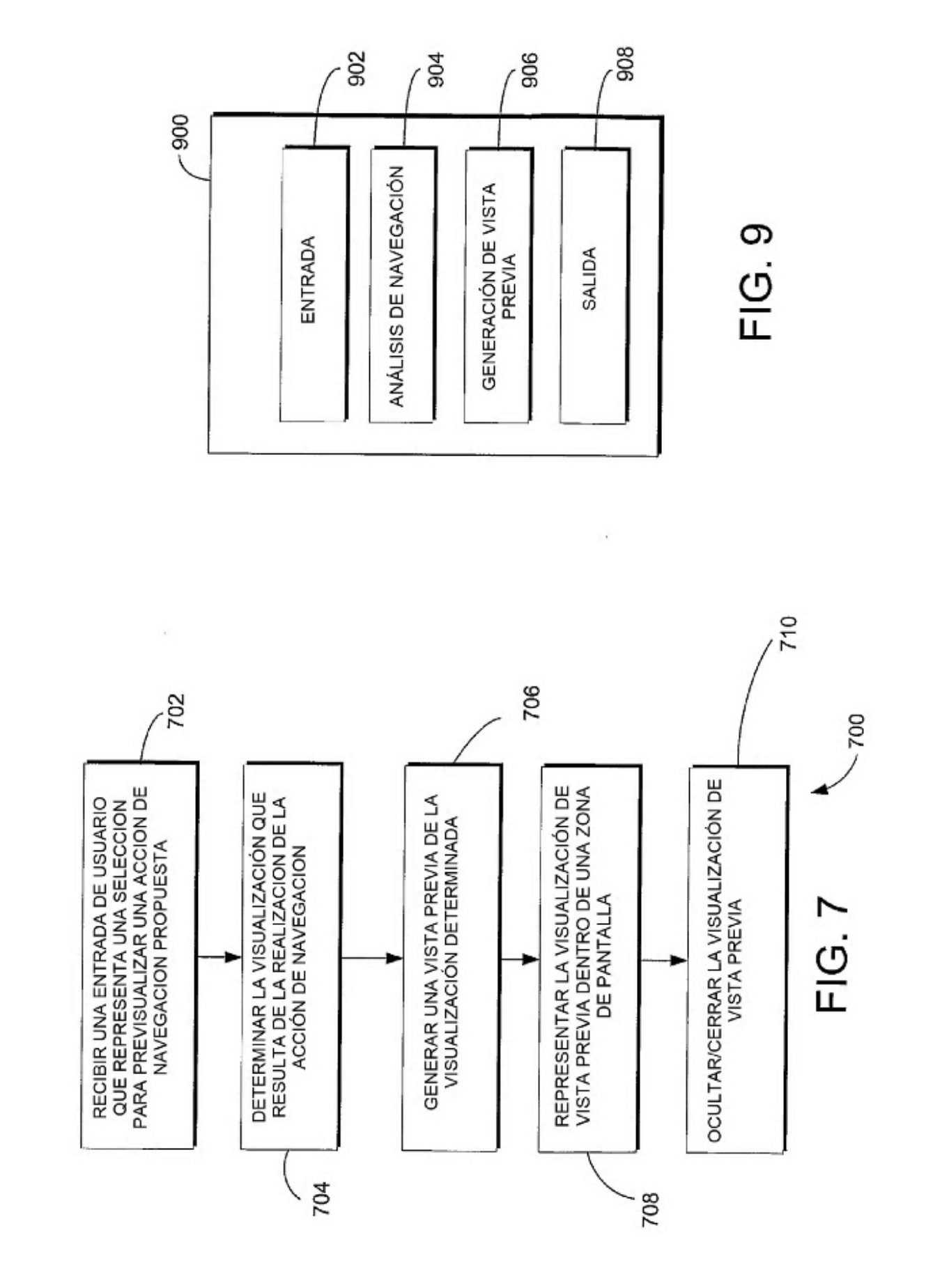

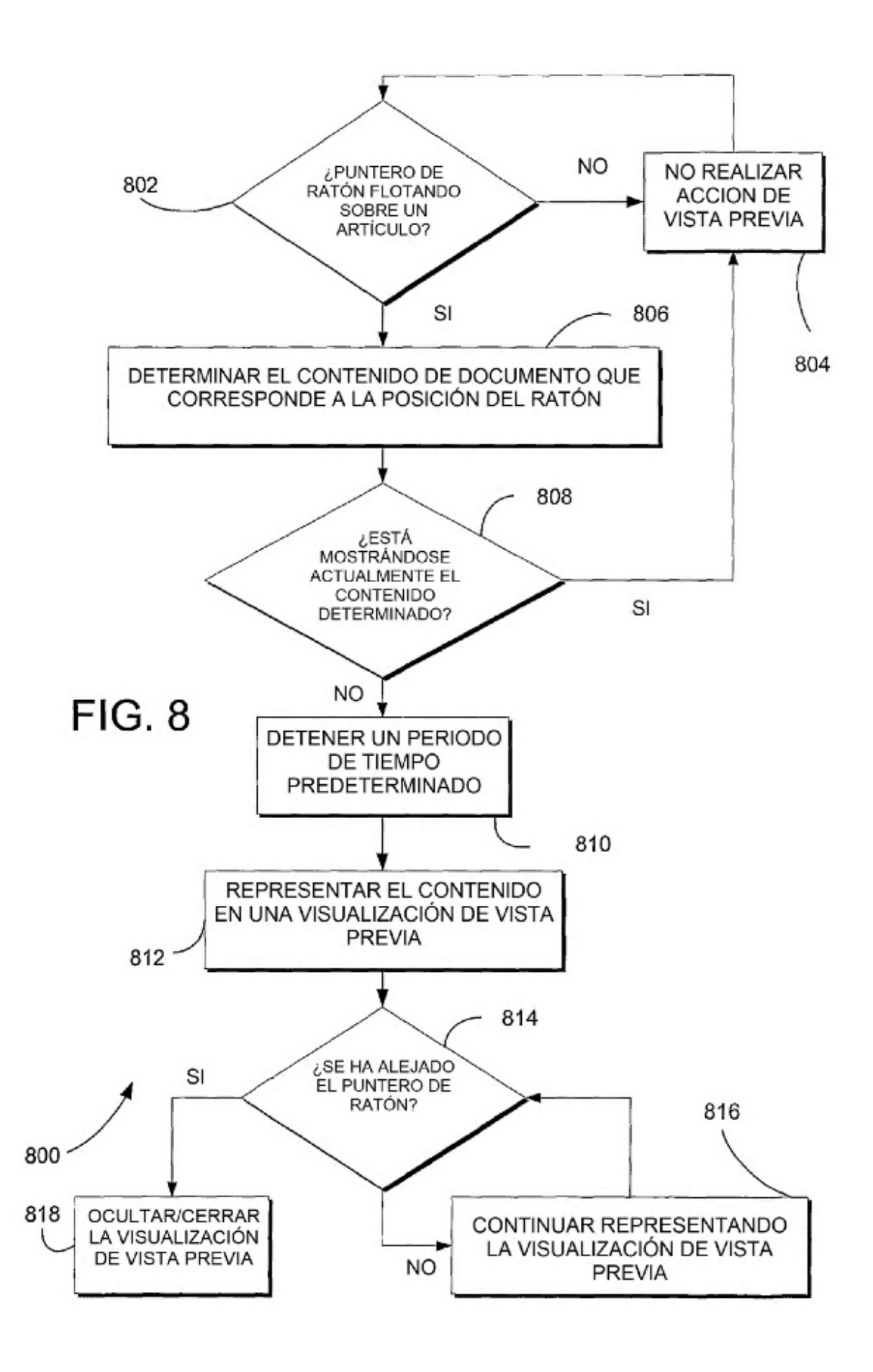